## MaZda 4.5 Tutorials MaZda plugins

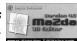

June 2006

Piotr M. Szczypiński

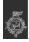

Technical University of Lodz

## **Plugins**

Plugins are implemented in **MaZda** through its macro technology. Macro files given a ".plugin" extension, located in MaZda's working directory are recognized as plugins, and are accessible from the MaZda Tools menu.

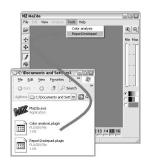

## MaZda macro instructions

LoadImage file\_path\_and\_name — loads an image for analysis from a given file,
LoadROI file\_path\_and\_name — loads regions of interest from a given file,
LoadOptions file\_path\_and\_name — loads options from a given file,
LoadOptions file\_path\_and\_name — loads a report into the report window,
ColorChannel [arg = Y, R, G, B, U, V, H or S] — selection of color conversion mode,
ReloadImage — reloading an opened image (e.g. after changeling a color conversion mode),
RunAnalysis — starts the analysis process,
Execute file\_path\_and\_name argument\_list — executes program from a given file,
AggregateReports — joins data from two reports,
SaveNeport file\_path\_and\_name — saves selected features to a given file,
SaveReport file\_path\_and\_name — saves report from opened tab-page of report window to a given file,
SaveReport file\_path\_and\_name — saves report from opened tab-page to a given file,
CloseReport — closes opened tab-page of report window,
CloseMap — closes opened tab-page of report window,
CloseMap — closes opened tab-page of report window,
CloseMap — closes opened tab-page of feature map,
Exit — unconditional MaZda termination.

Any line starting with '/' or ';' is a comment, which is ignored by the interpreter

## Exercise 1

- With a notepad editor open a file Report2notepad.plugin located
- What is a purpose of this plugin?
- Start MaZda and load any report to the Report window
- Now, run the Report2notepad plugin (Tools→Report2notepad)
- Write a plugin that will save currently opened image into a temp.bmp file and then will open it with *mspaint.exe* program